#### Introduction to U-Boot bootloader

Marek Vašut <marek.vasut@gmail.com>

March, 2018

K ロ ▶ K @ ▶ K 할 ▶ K 할 ▶ | 할 | ⊙Q @

#### Marek Vasut

- $\blacktriangleright$  Software engineer
- $\blacktriangleright$  Versatile Linux kernel hacker
- ▶ Custodian at U-Boot bootloader

K ロ ▶ K @ ▶ K 할 > K 할 > 1 할 > 1 이익어

- ▶ OE-core contributor (Yocto...)
- $\blacktriangleright$  FPGA enthusiast

#### Booting a computer

- $\blacktriangleright$  Multi-stage bootloader
	- $\blacktriangleright$  First stage on reset vector
	- $\triangleright$  Often a BootROM
	- $\blacktriangleright$  Inits HW, loads next stage

K ロ ▶ K @ ▶ K 할 > K 할 > 1 할 > 1 이익어

- $\triangleright$  OS kernel
- $\blacktriangleright$  Userspace

# U-Boot bootloader

- $\blacktriangleright$  Boot loader
	- $\blacktriangleright$  First<sup>1</sup>-ish code that runs on a system
	- $\triangleright$  Responsible for some HW initialization and starting OS

K ロ ▶ K @ ▶ K 할 ▶ K 할 ▶ | 할 | © 9 Q @

- $\blacktriangleright$  Boot monitor
- $\blacktriangleright$  Debug tool

<sup>&</sup>lt;sup>1</sup>There are exceptions, ie. Boot ROMs

#### U-Boot example

```
1 U-Boot SPL 2018.01-00002-g9aa111a004 (Jan 20 2018 - 12:45:29)
2 Trying to boot from MMC1
3
4
5 U-Boot 2018.01-00002-g9aa111a004 (Jan 20 2018 - 12:45:29 -0600)
6
7 CPU : AM335X-GP rev 2.1
8 I2C: ready
\Omega DRAM: 512 MiR
10 Reset Source: Global warm SW reset has occurred.
11 Reset Source: Power-on reset has occurred.
12 MMC: OMAP SD/MMC: 0, OMAP SD/MMC: 1
13
14 Model: BeagleBoard.org PocketBeagle
15 Net: usb_ether
16 Press SPACE to abort autoboot in 2 seconds
17 \equiv
```
#### U-Boot SPL vs U-Boot

- ▶ SPL Secondary Program Loader
- $\triangleright$  Built from the same source as U-Boot
- $\triangleright$  Significantly reduced size and feature set

**KORK STRATER STRAKER** 

- $\triangleright$  Used to init system and start U-Boot
- $\blacktriangleright$  TPL Tertiary program loader
- $\blacktriangleright$  TPL is almost never used
- $\blacktriangleright$  Even smaller than SPL

#### The 'echo' command

- $\triangleright$  Useful for printing text
- ▶ Does NOT interpret control sequences (except for c to suppress newline)

K ロ ▶ K @ ▶ K 할 ▶ K 할 ▶ 이 할 → 9 Q @

- $1 \Rightarrow$  echo hello world
- <sup>2</sup> hello world

# The 'help' command

- $\blacktriangleright$  Provides detailed built-in help text
- $\triangleright$  Can provide further details on specific command

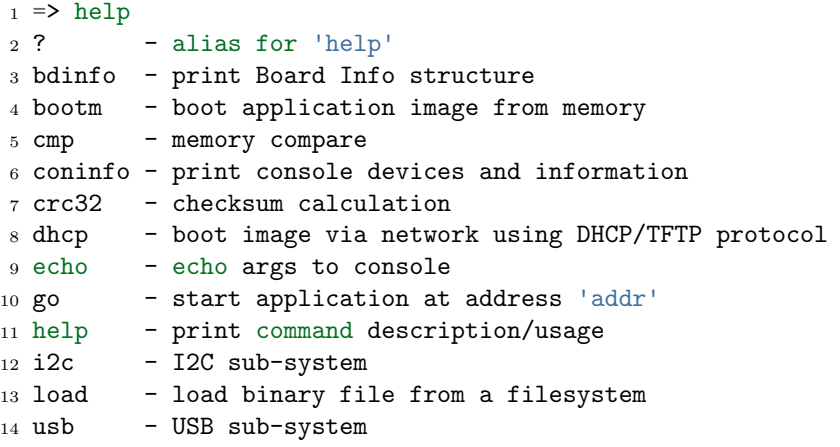

# Getting further help

```
1 \Rightarrow help usb
2 usb - USB sub-system
3
4 Usage:
5 usb start - start (scan) USB controller
6 usb reset - reset (rescan) USB controller
7 usb stop [f] - stop USB [f]=force stop
8 usb tree - show USB device tree
9 usb info [dev] - show available USB devices
10 usb test [dev] [port] [mode] - set USB 2.0 test mode
11 (specify port 0 to indicate the device<sup>r</sup>s upstream port)
12 Available modes: J, K, S[E0_NAK], P[acket], F[orce_Enable]
```
 $\blacktriangleright$  Source, documentation in doc/ <http://git.denx.de/?p=u-boot.git;a=tree;f=doc>

**KORKAR KERKER E VOOR** 

- $\blacktriangleright$  IRC: <irc.freenode.net>  $\#$ u-boot
- ► Ml: <u-boot@lists.denx.de>

# The 'bdinfo' command

 $\blacktriangleright$  Probing system info

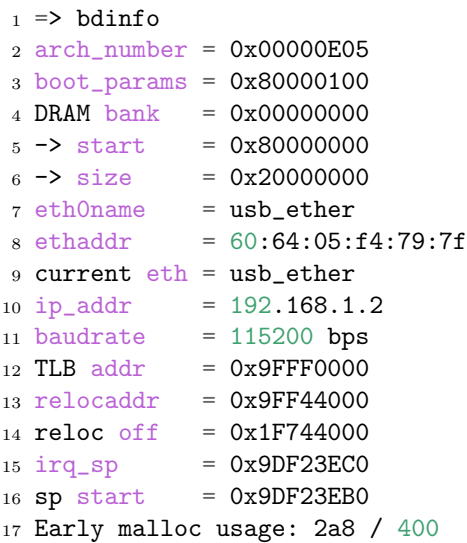

4 0 > 4 4 D + 4 B + 4 B + 1 B + 9 Q O

# Memory access commands, 'mw', 'md'

- $\triangleright$  Useful for reading/writing memory and registers
- $\triangleright$  Support for byte/word/long/quad register access using suffixes (.b, .w, .l, .q)
- $\triangleright$  Default access width is long, 32bit (md = md.l)
- $\triangleright$  Support for reading multiple units at a time (default 0x40)
- $\triangleright$  Default for read is updated if number of units specified
- $\triangleright$  Can read subsequent addresses if no address specified
- $=$  mw 0x81000000 0x1234abcd  $\Rightarrow$  md.1 0x81000000 0x8 <sup>3</sup> 81000000: 1234abcd 00000000 00000000 00000000 ..4.............
- <sup>4</sup> 81000010: 00000000 00000000 00000000 00000000 ................
- $5 \leq x \leq 0$  md.w 0x81000000 0x8
- <sup>6</sup> 81000000: abcd 1234 0000 0000 0000 0000 0000 0000 ..4.............
- $7 =$  md. b 0x81000000 0x8
- $881000000$ : cd ab 34 12 00 00 00 00
- $9 = 9$
- $81000008: 00 00 00 00 00 00 00 00$

Memory access commands, 'mw', 'md'

- $\blacktriangleright$  Try toggling GPIOs the hard way
- $\blacktriangleright$  Note on used bitfields: |xxxx|xxx0|000x|xxxx|xxxx|xxxx|xxxx|xxxx|
- $\blacktriangleright$  Expected result: Two Blue LEDs ON/OFF
- $\Rightarrow$  echo "Try toggling GPIOs the hard way"
- $2 \implies$  md 0x4804c130 4
- 3 4804c130: 00000002 ffffffff f0000300 00000000 ...........
- $4 \Rightarrow$  mw  $0x4804c134$   $0xfe1ffff$
- $5 \geq m$ w 0x4804c13c 0x00a00000
- $6 \Rightarrow$  mw 0x4804c13c 0x01400000
- $7 =$  md 0x4804c130 4
- <sup>8</sup> 4804c130: 00000002 fe1fffff f1400300 01400000 ..........@...@.

**KOD KAR KED KED E YORA** 

## Memory modification commands, 'mm', 'nm'

- $\triangleright$  Useful for interactively modifying registers
- $\triangleright$  Same properties as for md/mw apply
- $\triangleright$  mm autoincrements address, nm does not
- $\triangleright$  Use 'q' to drop back to U-Boot shell
- $\triangleright$  Use '-' to return to previous address
- $\triangleright$  Press 'Enter' without value to skip current address

**KORK STRAIN A BAR SHOP** 

```
= > mm 0x4804c134
2 4804c134: ffffffff ? fe1fffff
3 4804c138: f0002300 ?
4 4804c13c: 00000000 ? 00400000
5 4804c140: 00000000 ? q
6 = \ge
```
Memory access commands, 'cp', 'cmp'

- $\triangleright$  cp copy memory
- $\blacktriangleright$  cmp compare memory
- $\triangleright$  Same properties as md/mw above apply

```
1 = mw 0x81000000 0x1234abcd 0x10
2 => cp 0x81000000 0x82000000 0x8
3 \Rightarrow cmp 0x81000000 0x82000000 0x8
4 Total of 8 word(s) were the same
5 => cmp 0x81000000 0x82000000 0x9
6 word at 0x81000020 (0x1234abcd) != word at 0x820000207 (0xea000003)
8 Total of 8 word(s) were the same
```
**KOD KAR KED KED E YORA** 

#### U-Boot shell

 $\triangleright$  There are two – HUSH and the old no-name

K ロ ▶ K @ ▶ K 할 > K 할 > 1 할 > 1 이익어

- $\triangleright$  Similar to bourne shell
- $\blacktriangleright$  Persistent environment support
- $\triangleright$  Scripting support

#### U-Boot environment

- $\blacktriangleright$  key-value storage
- $\triangleright$  Can contain values or even scripts
- $\triangleright$  Default env built into U-Boot binary
- $\triangleright$  Optional custom env loaded from storage

**KORKA SERKER ORA** 

- $\blacktriangleright$  Live copy in RAM
- $\triangleright$  Can be accessed as variables
- $\blacktriangleright$  Can be modified
- $\blacktriangleright$  Can be made persistent

#### The 'printenv' command

- $\blacktriangleright$  For printing the environment
- $\blacktriangleright$  Legacy alias for 'env print'

```
1 \Rightarrow env print
2 arch=arm
3 ...
4 Environment size: 26907/131068 bytes
5 =6 => env print arch
7 arch=arm
s \Rightarrow printenv arch
9 arch=arm
10 \geq echo "$arch"11 arm
```
**KORK STRAIN A BAR SHOP** 

#### The 'setenv'/'askenv'/'editenv' command

 $\blacktriangleright$  For modifying the environment

 $\blacktriangleright$  Legacy alias for 'env set'/'env ask'/'env edit'

```
1 \Rightarrow env set foo bar
2 => env print foo
3 bar
4
5 => env ask quux "Set quux to ?"
6 Set quux to ? 1234
7 => env print quux
8 quux=1234
9
_{10} => env edit quux
11 edit: 24
_{12} => env print quux
13 quux=24
```
**KORK STRAIN A BAR SHOP** 

#### The 'saveenv' command

- $\blacktriangleright$  For environment persistency
- $\triangleright$  Environment is not persistent across reboots by default
- $\triangleright$  Any changes to environment are done to the live copy

```
1 \Rightarrow env set foo bar
 2 => env print foo
 3 bar
 4 \Rightarrow reset
 5 \Rightarrow env print foo
 6 ## Error: "foo" not defined
 7
 s \Rightarrow env set foo bar
9 \Rightarrow saveenv
10 \equiv 2 \text{ reset}11 => env print foo
12 bar
```
#### The 'run' command

- $\triangleright$  For running scripts in the environment
- $\triangleright$  Chaining commands with ';' is possible
- $\triangleright$  Note that ';' ignores return value

```
1 \equiv env set foo 'echo hello'
2 \geq run foo
3 hello
4
5 => env set foo 'echo hello ; echo world'
6 \Rightarrow run foo
7 hello
8 world
```
K ロ ▶ K @ ▶ K 할 ▶ K 할 ▶ 이 할 → 9 Q @

#### Variables in environment

 $\triangleright$  Proper escaping is important on U-Boot shell

**KORK STRAIN A BAR SHOP** 

 $\triangleright$  Be careful with variable expansion

```
1 \equiv seteny foo bar
2 => setenv quux echo $foo
3 \geq seteny foo baz
4 \Rightarrow run quux
5 bar
6 \Rightarrow printenv quux
7 quux=echo bar
8
9 => setenv quux echo \$foo
10 => printenv quux
11 => setenv quux 'echo $foo'
12 => printenv quux
```
#### Special variables

Certain variables have special meaning/function

- $\triangleright$  ver U-Boot version
- $\triangleright$  stdin, stdout, stderr Redirection of STDIO Setting these has immediate impact, also cfr coninfo command
- $\blacktriangleright$  loadaddr Default load address
- $\blacktriangleright$  filesize Size of the loaded file
- $\triangleright$  bootargs Boot arguments passed to Linux command line
- $\triangleright$  bootcmd Default boot command (cfr boot command and autoboot)
- $\triangleright$  preboot Script executed before autoboot
- $\triangleright$  ipaddr, netmask, serverip, gatewayip Network settings
- $\blacktriangleright$  ethaddr, eth1addr, ... Ethernet MAC address

#### The 'setexpr' command

- $\blacktriangleright$  Environment manipulation multi-tool
- $\triangleright$  Supports loading memory content into variables
- $\triangleright$  Supports arithmetic operations on both variables and memory  $(AND, OR, XOR, +, -, *, /, MOD)$

**KORKA SERKER ORA** 

 $\triangleright$  Supports basic regex manipulation on strings and variables

```
_1 => md 0x9ff4e00012 9ff4e000: ea0000b8
3 \Rightarrow setexpr foo *0x9ff4e000
4 \Rightarrow env print foo
5 f00 = e800000b86
7 \Rightarrow setenv foo 1; setenv bar 2
s \Rightarrow setexpr baz $foo + $bar9 \Rightarrow env print baz
10 baz=3
11
12 => setexpr foo gsub ab+ x "aabbcc"
13 \text{ foo} = \text{axcc}
```
# The 'true'/'false' commands

- Return 0 (true) / non-zero (false) return values
- $\triangleright$  U-Boot supports handling return values of commands

K ロ ▶ K @ ▶ K 할 ▶ K 할 ▶ 이 할 → 9 Q @

 $\blacktriangleright$  Automatic variables are supported too

```
1 \Rightarrow \text{true}2 \Rightarrow echo $?
3 0
4 \Rightarrow false
5 \Rightarrow echo $?
6 1
```
#### Conditional expressions

- $\blacktriangleright$  The if conditional is supported
- $\triangleright$  Shorthand  $\parallel$  and && expressions also supported
- $\triangleright$  Warning, the "if! foo; then  $\ldots$  fi" is not supported, use ie. "if foo ; then false ; else ... fi" as a workaround

**KORKA SERKER ORA** 

```
1 => if true ; do echo "hello" ; else echo "bye" ; fi
2 hello
3 \Rightarrow false || echo "false!"
4 false!
5
6 \Rightarrow seteny foo 'true k k "true!"'
7 => run foo
8 true!
```
#### The 'test' command

 $\triangleright$  Minimal test command from HUSH

```
1 \Rightarrow env set i 4
2 \geq test $i -1t 5
3 \geq echo $?
4 0
5 \Rightarrow env set i 6
6 \Rightarrow test $i -lt 5
7 \Rightarrow echo $?
8 1
9
10 \equiv 2 env set i 6
_{11} => if test $i -lt 5 ; then echo "Less then 5" ; \
12 else echo "More than 5" ; fi
13 More than 5
```
## The 'for' loop

#### $\blacktriangleright$  The for loop over a list of elements

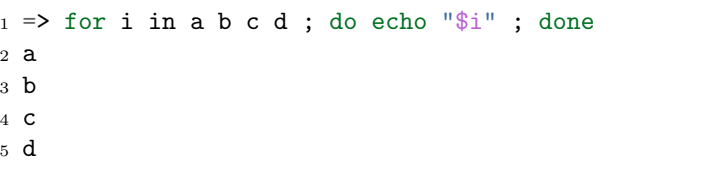

K ロ X K (P) X (E) X (E) X (E) X (P) Q (P)

```
The 'while' loop
```
 $\blacktriangleright$  The while loop with a condition

<sup>1</sup> => while true ; do echo hello ; done <sup>2</sup> hello <sup>3</sup> hello <sup>4</sup> hello

K ロ X K (P) X (E) X (E) X (E) X (P) Q (P)

# The 'gpio' command

- $\triangleright$  Useful for toggling/sampling GPIOs
- $\triangleright$  GPIO input sets return value

```
_1 => gpio input 45
2 gpio: pin 45 (gpio 45) value is 1
3 \Rightarrow echo $?
4 1
5
6 \Rightarrow gpio set 53
7 gpio: pin 53 (gpio 53) value is 1
```
K ロ ▶ K @ ▶ K 할 ▶ K 할 ▶ 이 할 → 9 Q @

## The 'i2c' command

- $\triangleright$  Useful for accessing I2C bus
- $\triangleright$  i2c bus lists available I2C busses
- $\triangleright$  i2c dev select an I2C bus
- $\triangleright$  i2c md read registers from I2C device
- $\triangleright$  i2c mw write registers to I2C device
- $\triangleright$  i2c probe probe for devices on I2C
- i2c speed set I2C bus speed

```
1 \Rightarrow i2c dev 2
2 Setting bus to 2
3 \Rightarrow i2c probe
4 Valid chip addresses: 1C
5 = i2c md 0x1c 0x0 0x8
60000:0041 ac 01 fc 7f 10 00 A.....
```
**KORK STRAIN A BAR SHOP** 

#### Loading from storage

 $\triangleright$  U-Boot supports loading from various storage types

- $\triangleright$  SD/MMC mmc command
- $\triangleright$  USB usb command
- $\triangleright$  SATA sata command
- $\triangleright$  NAND nand command
- $\blacktriangleright$  ...
- $\triangleright$  Both RAW storage and filesystems are supported
	- $\triangleright$  Universal FS access 'ls', 'load' commands

**KORK ERKER ADE YOUR** 

- ExtFS legacy 'extls'/'extload' command
- $\triangleright$  VFAT legacy 'fatls'/'fatload' command
- $\triangleright$  UBI/UBIFS 'ubi' command
- $\blacktriangleright$  ...

#### Loading from SD card

```
1 \equiv mmc rescan
2 \Rightarrow mmc part
3
4 Partition Map for MMC device 0 -- Partition Type: DOS
5
6 Part Start Sector Num Sectors UUID Type
7 1 8192 6955008 1147c091-01 83 Boot
8
9 \leq 1s mmc 0:110 <DIR> 4096 .
11 <DTR> 4096 ...
12 40 ID.txt
13 ...
14 => load mmc 0:1 $loadaddr ID.txt
15 => md.b $loadaddr $filesize
16 82000000: 42 65 61 67 6c 65 42 6f 61 72 ... BeagleBoard.org
17 82000010: 44 65 62 69 61 6e 20 49 6d 61 ... Debian Image 201
18 82000020: 38 2d 30 31 2d 32 38 0a 8-01-28.
```
#### Loading from network

- $\triangleright$  U-Boot network stack is UDP-only (no TCP)
- ▶ Support for TFTP, NFS (over UDP), DHCP/BOOTP, ...

**KORK ERKER ADE YOUR** 

- $_1$  => setenv ethaddr 00:aa:bb:cc:dd:ee # optional!
- $2$  => setenv ipaddr  $192.168.1.300$
- $3 \geq$  seteny netmask  $255.255.255.0$
- $_4$  => setenv serverip  $192.168.1.1$
- $5 \Rightarrow$  ping  $$serverip$
- $6 \Rightarrow$  tftp \$loadaddr \$serverip: somefile
- <sup>7</sup> => dhcp \$loadaddr \$serverip:somefile

#### Loading over serial port

- $\triangleright$  When nothing else, UART is available
- $\triangleright$  U-Boot supports X/Y modem and kermit protocol

K ロ ▶ K @ ▶ K 할 > K 할 > 1 할 > 1 이익어

- $1 \Rightarrow$  loady
- <sup>2</sup> <send file over ymodem protocol>

# Booting the kernel

There are many image formats

- $\blacktriangleright$  (z) Image
	- $\blacktriangleright$  Linux binary with decompressor
	- $\triangleright$  No protection against bitrot
	- In Just set up registers and jump to it
- $\blacktriangleright$  ulmage
	- $\blacktriangleright$  Legacy since forever
	- $\triangleright$  Wrapper around arbitrary binary
	- $\triangleright$  CRC32 checksum and small amount of metadata
	- $\triangleright$  Wraps single file only
	- $\triangleright$  Optional separate DT
- $\blacktriangleright$  fitImage multi-component image
	- ► Based on DT
	- $\triangleright$  Supports multiple files
	- $\triangleright$  Configurable checksum algorithm per entry

**KORK ERKER ADE YOUR** 

 $\blacktriangleright$  Supports digital signatures

# Booting kernel image

- bootz  $(z)$ Image
- $\triangleright$  booti ARM64 Image
- bootm fitImage, uImage
- $\triangleright$  \$bootcmd default boot command

```
1 \Rightarrow help bootz
2 bootz - boot Linux zImage image from memory
3
4 Usage:
5 bootz [addr [initrd[:size]] [fdt]]
6 - boot Linux zImage stored in memory
7 The argument 'initrd' is optional... The optional arg
8 ':size' allows specifying the size of RAW initrd.
\alpha10 When booting a Linux kernel which requires a flat
11 device-tree a third argument is required which is
12 the address of the device-tree blob.
```
# Booting kernel image

```
1 => setenv bootargs console=tty00,115200
2 \equiv 2 load mmc 0:1 0x82000000 boot/vmlinuz-4.9.82-ti-r102
3 9970640 bytes read in 673 ms (14.1 MiB/s)
_4 => load mmc 0:1 0x88000000 boot/dtbs/4.9.82-ti-r102/\
5 am335x-pocketbeagle.dtb
6 132769 bytes read in 180 ms (719.7 KiB/s)
7 = bootz 0x82000000 - 0x88000000
8 ## Flattened Device Tree blob at 88000000
9 Booting using the fdt blob at 0x88000000
10 Loading Device Tree to 8ffdc000, end 8ffff6a0 ... OK
11
12 Starting kernel ...
13
14 [ 0.000000] Booting Linux on physical CPU 0x0
15 \text{ } 0.000000] Linux version 4.9.82-ti-r102 \
16 (root@b2-am57xx-beagle-x15-2gb) (gcc version 6.3.0 20170516 \
17 (Debian 6.3.0-18) ) #1 SMP PREEMPT Thu Feb 22 01:16:12 UTC 2
18 \lceil 0.000000] CPU: ARMv7 Processor \lceil 413f \text{c}082 \rceil revision 2 (ARMv7)
```
#### The 'fdt' command

- $\blacktriangleright$  FDT manipulation
- $\triangleright$  fdt addr Tell U-Boot where the FDT is

**KORK STRAIN A BAR SHOP** 

- $\triangleright$  fdt resize Add extra space to FDT
- $\triangleright$  fdt print Print DT path
- $\triangleright$  fdt set Add or change DT entry

```
1 => load mmc 0:1 0x88000000 boot/dtbs/4.9.82-ti-r102/\
 2 am335x-pocketbeagle.dtb
 3 132769 bytes read in 180 ms (719.7 KiB/s)
 4 \Rightarrow fdt addr 0x880000005 \Rightarrow fdt resize
 6 \Rightarrow fdt print /chosen
 7 \text{ chosen } \{<br>8
            stdout-path = "/ocp/serial@44e09000";9 };
10 => fdt set /chosen/ foo bar
11 => fdt print /chosen
12 chosen {
           foo = "bar";
14 stdout-path = "/ocp/serial@44e09000";
15 };
16 => bootz 0x82000000 - 0x88000000
```
# fitImage

```
1 / dts-v1;
2
3 / f4 description = "Linux kernel and FDT blob for sockit";
5
6 images {
7 kernel@1 {
8 description = "Linux kernel";
9 data = /incbin/("./arch/arm/boot/zImage");
10 type = "kernel";
11 arch = "arm";
12 \qquad \qquad OS = "linux";13 compression = "none";
_{14} _{load} = <0x00008000;
15 entry = <0x00008000;
16 hash@1 {
17 algo = "\text{crc32}";
18   };
19 };
                                       K ロ ▶ K @ ▶ K 할 > K 할 > 1 할 > 1 이익어
```
# fitImage

```
1 fdt@1 {
2 description = "Flattened Device Tree blob";
3 data = /incbin/("./arch/arm/boot/dts/socfpga....dtb");
4 type = "flat_dt";
5 \quad \text{arch} = "arm";6 compression = "none";
7 hash@1 {
8 algo = "\text{crc32"};
9 };
10 };
11 \quad \};
```
K ロ ▶ K @ ▶ K 할 > K 할 > 1 할 > 1 이익어

# fitImage

```
1 configurations {
2 \text{ default} = "conf@1";3 conf@1 {
4 description = "Boot Linux kernel with FDT blob";
5 kernel = "kernel@1";
6 fdt = "fdt@1";
7 hash@1 {
8 algo = "\text{crc32}";
9 };
10 };
11 \quad \};
12 };
```
#### Compile with

mkimage -f fit-image.its fitImage

#### U-Boot sources

- $\blacktriangleright$  Git master at: <http://git.denx.de/?p=u-boot.git;a=summary>
- $\blacktriangleright$  Custodian subtrees at: <http://git.denx.de/?p=u-boot.git;a=forks>

K ロ ▶ K @ ▶ K 할 > K 할 > 1 할 > 1 이익어

 $\triangleright$  Available via Git and HTTP protocols

#### Building the sources

```
1 $ git clone git://git.denx.de/u-boot.git
2 $ cd u-boot
3 $ export ARCH=plat # optional, set target architecture
4 $ export CROSS_COMPILE=plat-none- # optional, set cross compiler
5 $ make board_defconfig # ie. sandbox_defconfig
6 $ make
```
**KORK ERKER ER AGA** 

Practical part

# Partical part

イロト イ御 トイミト イミト ニミー りんぴ

Enter U-Boot prompt

HINT: Press SPACE to stop autoboot

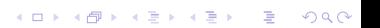

 Model: BeagleBoard.org PocketBeagle <ethaddr> not set. Validating first E-fuse MAC Net: No ethernet found. Press SPACE to abort autoboot in 2 seconds  $5 = \ge$ 

イロト イ御 トイミト イミト ニミー りんぴ

Conveniently load custom environment

 $\blacktriangleright$  HINT: loady and env import commands

K ロ ▶ K @ ▶ K 할 ▶ K 할 ▶ | 할 | ⊙Q @

```
1 linux$ cat << EOF > /tmp/env.txt
2 > hello=world
3 > foo=bar
4 > EOF
5
6 \Rightarrow loady
7 ## Ready for binary (ymodem) download to 0x82000000 at 115200 bps...
8 C## Total Size = 0x00000014 = 20 bytes9 => md.b $loadaddr $filesize
10 82000000: 68 65 6c 6c 6f 3d 77 6f 72 6c 64 0a 66 6f 6f 3d hello=world.foo=
11 82000010: 62 61 72 0a bar.
12 => env import $loadaddr $filesize
13 ## Warning: defaulting to text format
14 => env print hello
15 hello=world
```
**KORK ERKER ER AGA** 

Implement moving light using USR LEDs using direct HW IO

- $\blacktriangleright$  HINT: for or while commands
- $\blacktriangleright$  HINT: 0x4804c134 is the offset of the GPIO direction register Use the following to set the four pins as outputs mw 0x4804c134 0xfe1fffff
- $\blacktriangleright$  HINT: 0x4804c13c is the offset of the GPIO value register Use the following to set LED 0 on mw 0x4804c13c 0x00200000

**KORK ERKER ADE YOUR** 

- $\blacktriangleright$  HINT: sleep 1 waits 1 second
- $\blacktriangleright$  HINT: look at 'base' command

```
1 => mw 0x4804c134 0xfe1ffff2 => while true ; do
3 for i in 02 04 08 10 ; do
4 mw 0x4804c13c 0x0£{i}00000;
5 sleep 1 ;
6 done ;
7 done
```
K ロ X イロ X K ミ X K ミ X ミ → S V Q Q Q

Implement moving light using USR LEDs using GPIO command

K ロ ▶ K @ ▶ K 할 > K 할 > 1 할 > 1 이익어

- $\blacktriangleright$  HINT: for or while commands
- $\blacktriangleright$  HINT: LEDs are GPIO 53, 54, 55, 56
- $\blacktriangleright$  HINT: sleep 1 waits 1 second
- $\blacktriangleright$  HINT: look at 'base' command

```
1 => while true ; do
2 for i in 53 54 55 56 ; do
3 gpio set $i ;
4 sleep 1 ;
5 gpio clear $i ;
6 done ;
7 done
```
K ロ X イロ X K ミ X K ミ X ミ → S V Q Q Q

Button input

- $\blacktriangleright$  HINT: 'gpio input' command
- $\blacktriangleright$  HINT: 0x4804c138 is the offset of the GPIO input register

K ロ ▶ K @ ▶ K 할 > K 할 > 1 할 > 1 이익어

 $\blacktriangleright$  HINT: gpio 45 is the USR button GPIO

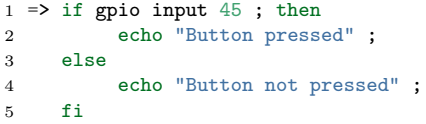

KOX KOX KEX KEX E 1990

#### Barcode reader

 $\triangleright$  U-Boot queries ethernet MAC address from barcode reader, which does not necessarily use ASCII. Filter the MAC out and ignore the separators (ie. 00xaaxbbxccxddxee becomes 00:aa:bb:cc:dd:ee). Assume the list of separators is known and fixed (ie. xyz).

**KORK ERKER ADE YOUR** 

 $\blacktriangleright$  HINT: env ask and setexpr

- 1 => env ask mac 'MAC address ?'
- 2 MAC address ? 00xaaxbbxccxddxee
- 3 => setexpr myethaddr gsub  $\langle \langle \cdot, \cdot \rangle$ [xyz]' '\\\\1:' \$mac

K ロ ▶ K @ ▶ K 할 ▶ K 할 ▶ | 할 | © 9 Q @

4 myethaddr=00:aa:bb:cc:dd:ee

Recovery system

 $\triangleright$  Check if USB stick is plugged in and contains kernel image and DT. If so, boot those, otherwise boot the images on SD card.

K ロ ▶ K @ ▶ K 할 > K 할 > 1 할 > 1 이익어

 $\blacktriangleright$  HINT: usb reset, load, bootz commands

```
1 => setenv bootargs console=ttyO0,115200
2 \Rightarrow usb reset && \
3 load usb 0:1 0x82000000 vmlinuz && \
4 load usb 0:1 0x88000000 am335x-pocketbeagle.dtb && \
5 bootz 0x82000000 - 0x88000000
6 resetting USB...
7 USB0: scanning bus 0 for devices... 1 USB Device(s) found
8 scanning usb for storage devices... 1 Storage Device(s) found
9 9970640 bytes read in 6594 ms (1.4 MiB/s)
10 132769 bytes read in 123 ms (1 MiB/s)
11 ## Flattened Device Tree blob at 88000000
12 Booting using the fdt blob at 0x88000000
13 Loading Device Tree to 8ffdc000, end 8ffff6a0 ... OK
14
15 Starting kernel ...
16
17 [ 0.000000] Booting Linux on physical CPU 0x0
```
**KORKA SERKER ORA** 

Compiling U-Boot

 $\triangleright$  Clone U-Boot sources, configure them, adjust bootdelay to 30 seconds, compile U-Boot and install on the board.

**KORK ERKER ADE YOUR** 

 $\triangleright$  HINT: U-Boot sources are provided on the USB stick

 $\blacktriangleright$  HINT:

```
1 export ARCH=arm
2 export CROSS_COMPILE=arm-linux-gnueabi-
3 make am335x_pocketbeagle_defconfig
4 make menuconfig # locate CONFIG_BOOTDELAY
5 make
```
- 6 dd if=MLO of=/dev/sdg bs=128k count=1 seek=1
- 7 dd if=u-boot.img of=/dev/sdg bs=384k seek=1 count=2

```
1 $ make am335x_pocketbeagle_defconfig
2 #
 3 # configuration written to .config
 4 #
5
 6 $ make
 7 scripts/kconfig/conf --silentoldconfig Kconfig
 8 CHK include/config.h
9 CFG u-boot.cfg
10 GEN include/autoconf.mk
11 ...
```
K ロ ▶ K @ ▶ K 할 > K 할 > 1 할 > 1 이익어

Accelerometer

- $\triangleright$  Read out the MMA8452Q accelerometer data
- $\blacktriangleright$  HINT: i2c commands
- $\blacktriangleright$  HINT: Accelerometer is on bus 2 Use i2c dev 2 to select bus 2
- $\blacktriangleright$  HINT: Accelerometer has I2C address 0x1c Try: i2c md 0x1c 0 0x10
- $\triangleright$  HINT: Accelerometer is in standby, wake it up with i2c mw 0x1c 0x2a 0x1 then try reading samples at offset 0x1..0x6 again

**KORK ERKER ADE YOUR** 

DT

 $\triangleright$  Load DT from SD/MMC, add property to it, boot Linux and check it's presence

 $\blacktriangleright$  HINT: fdt commands, /proc/devicetree

#### The End

# Thank you for your attention! Contact: Marek Vasut <marek.vasut@gmail.com>

K ロ ▶ K @ ▶ K 할 > K 할 > 1 할 > 1 이익어